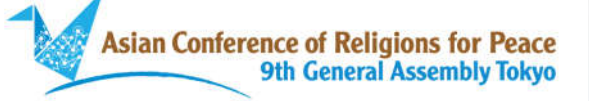

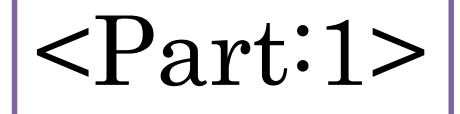

## How to Register for ACRP Ninth General Assembly

Asian Conference of Religions for Peace

#### 1. Access ACRP Official Assembly website.

# URL:https://system.expoline.jp/acrp/

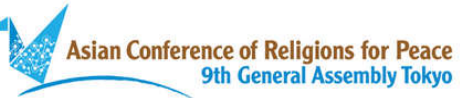

#### 第9回 ACRP東京大会

行動するアジアの宗教コミュニティ: 誰一人取り残さない、 健やかで豊かなアジアの平和をめざして

- 青年事前大会 2021年10月17日
- 女性事前大会 2021年10月18日
- 2021年10月19日~22日 ● 本大会

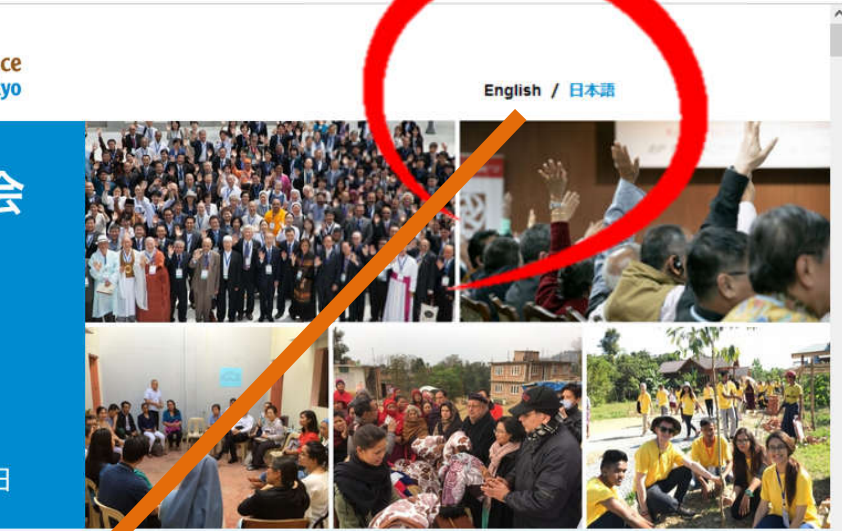

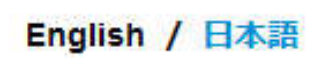

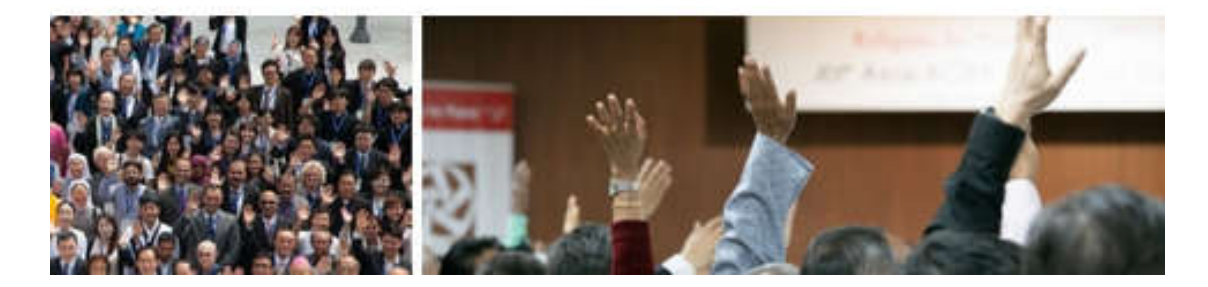

Please select English here

### 2. Click on the registration form at the bottom of the top page.

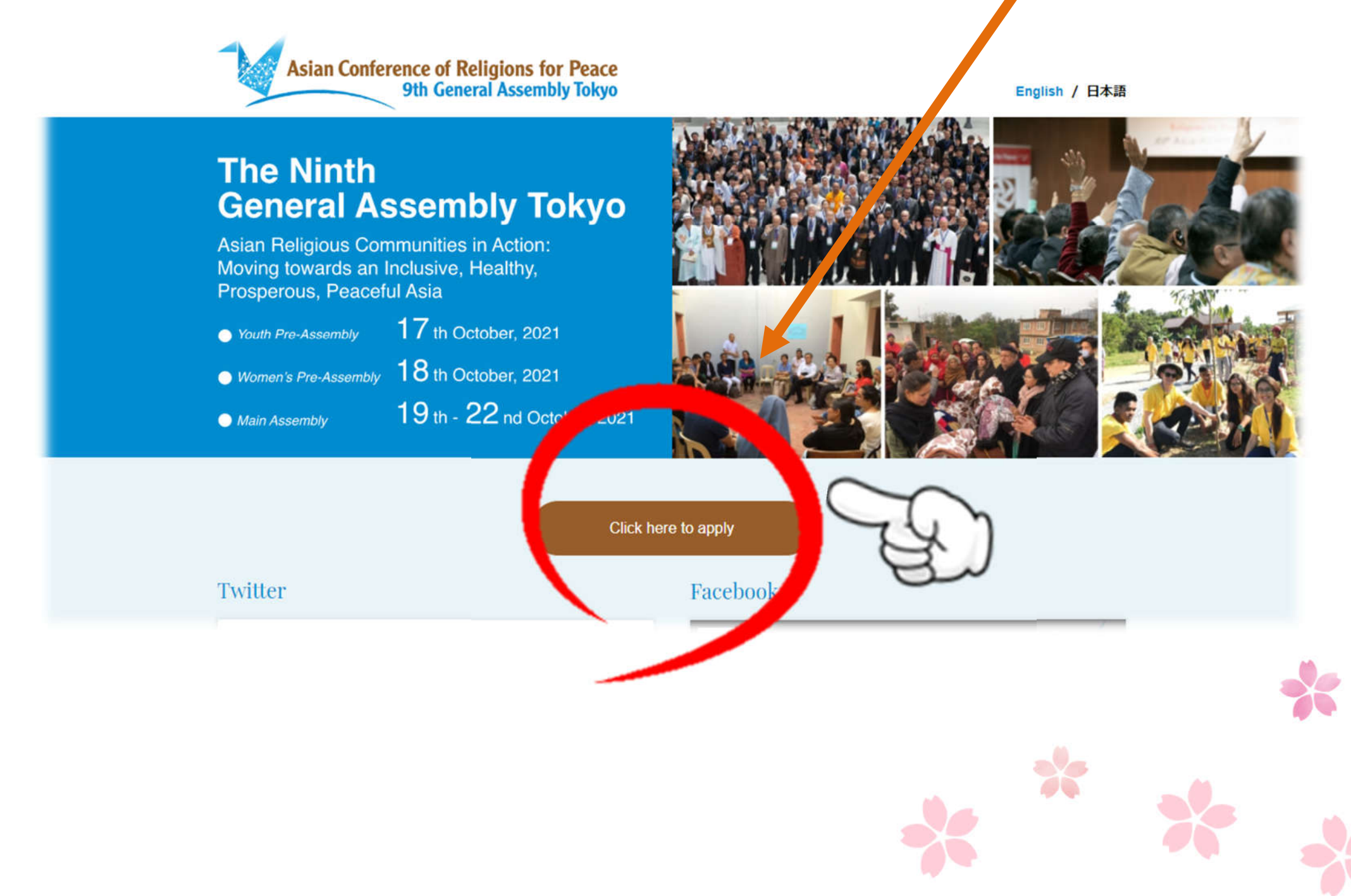

#### Fill in the registration form. 3.

#### Registration

参加登録

Please fill in the registration form. \*Fields marked with an asterisk (\*) are required. 登録フォームに必要事項を入力してください。\*アスタリスク(\*)の付いたフィールドは必須項目です。

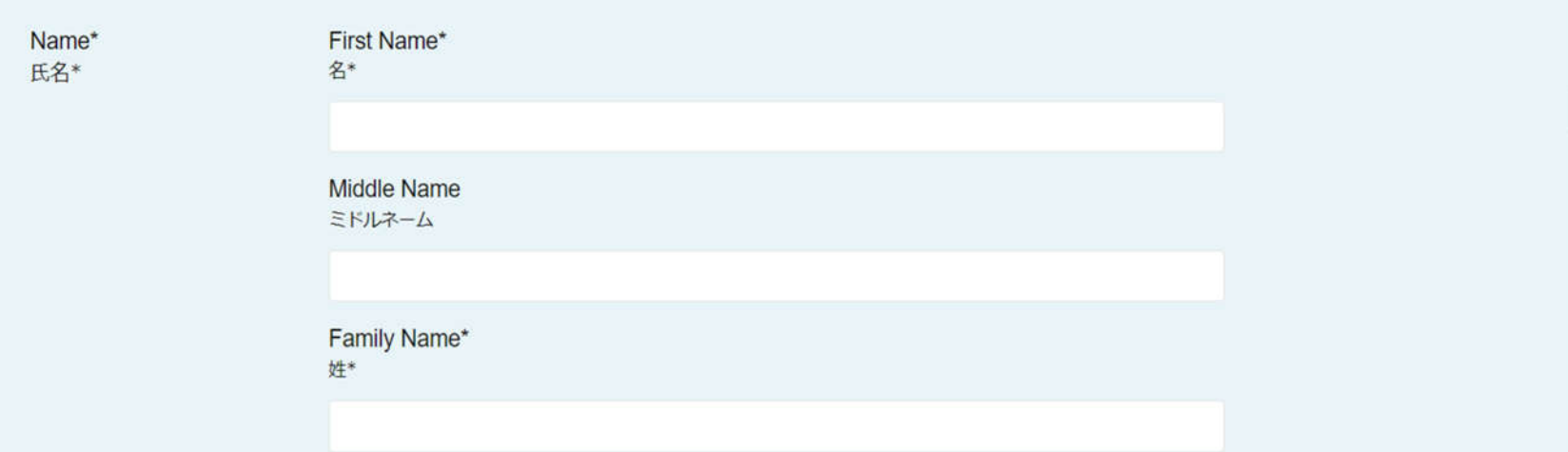

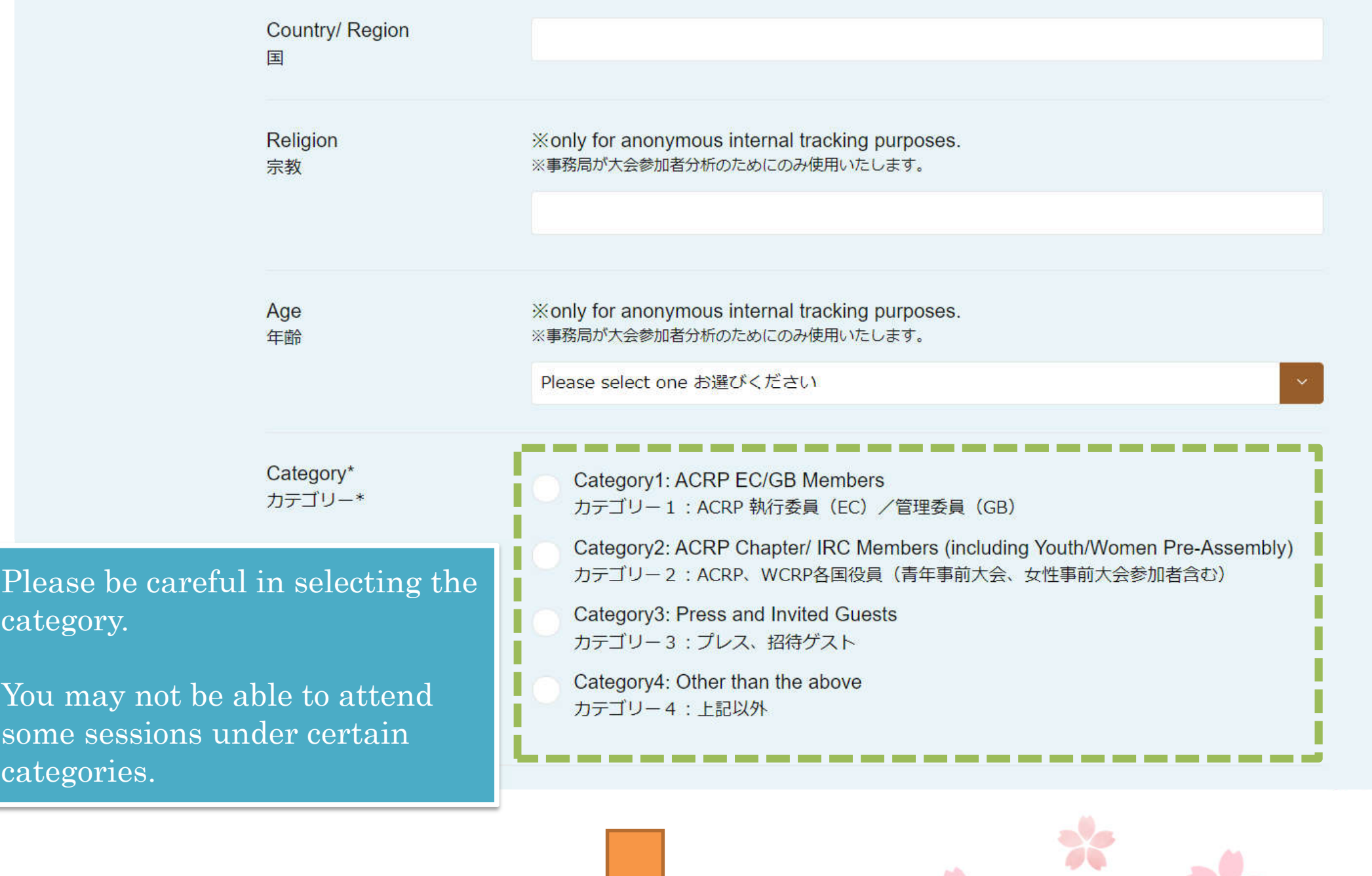

See next slide

Category1: ACRP EC/GB Members

EC/GB Members/ Honorary President

Category2: ACRP Chapter/ IRC Members (including Youth/Women Pre-Assembly)

Other fellow members of each national chapters.

Category3: Press and Invited Guests/Fraternal Group

Local press corps in each respective countries, and those who are invited by ACRP members.

Category4: Other than the above

Those who choose to view our General Assembly as the 'public viewers,'

\*Category 4 registrants can watch the Assembly via live streaming. Some sessions, such as business sessions, will not be available for viewing.

#### 4. Please indicate that you accept the Terms of Website, and click confirmation button.

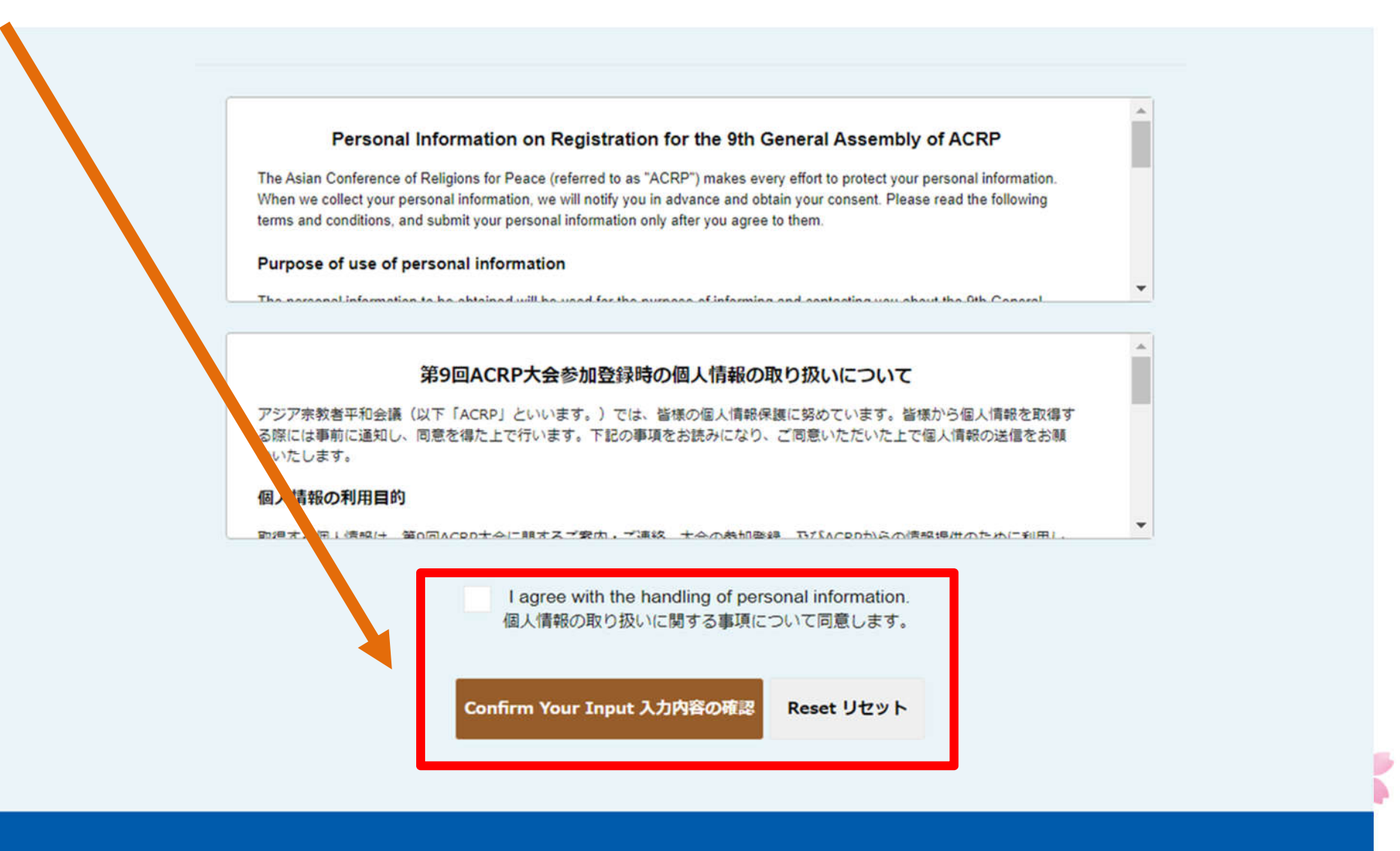

アジア宗教者平和会議 (ACRP)

#### 5. After confirming your input, click the submit button.

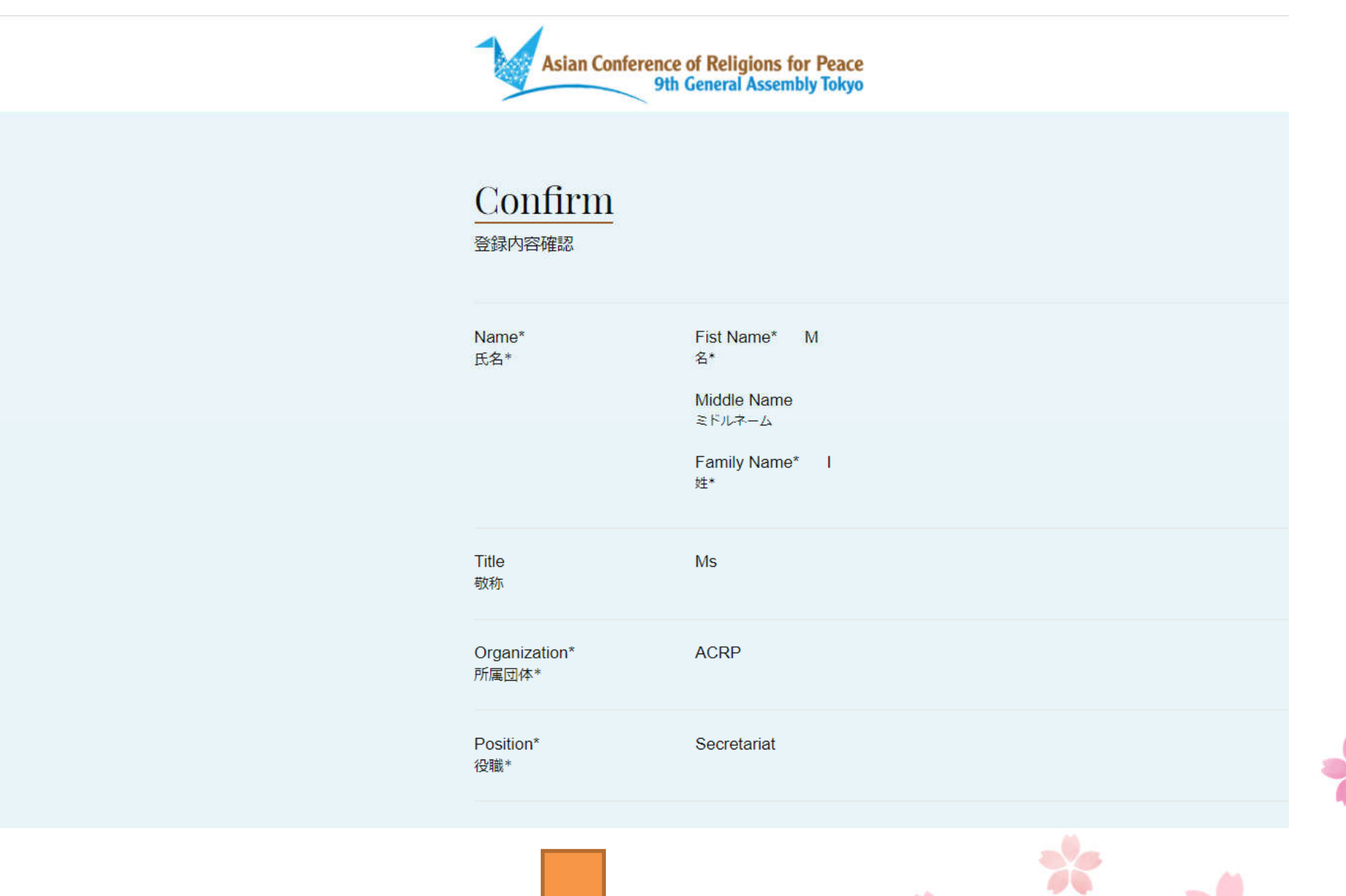

See next slide

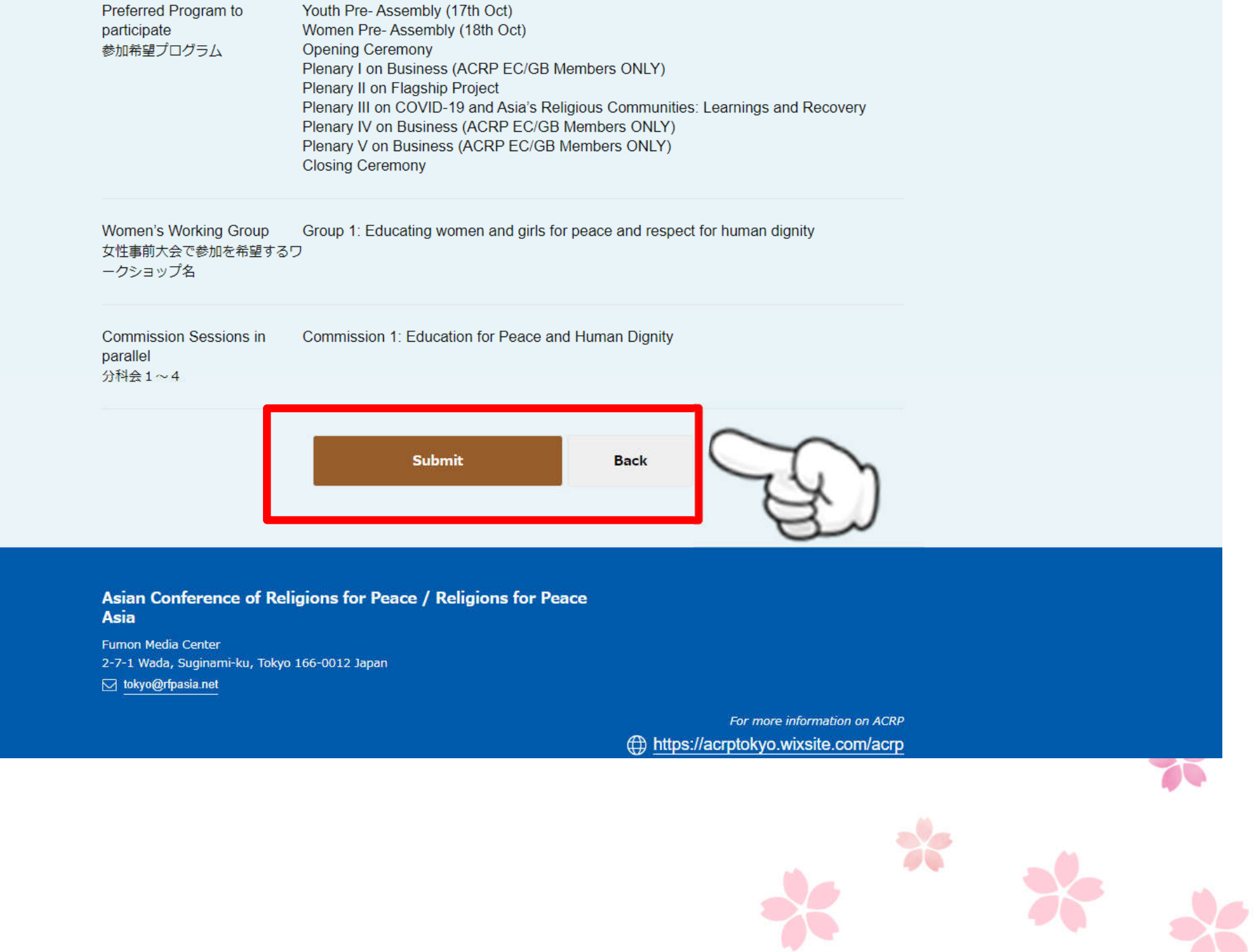

6. When you click the Submit button, a confirmation email will be sent to the email address you have entered.

Be sure to check your email after you have registered.

「The 9th ACRP General Assembly] Notice of Completion of Registration【第9回ACRP東京大会】お申込完了のお知らせ **7** D 受信トレイ× アジア宗教者平和会議(ACRP)運営事務局 n01.smp.ne.jp 経由 18:15 (3 時間前 To idei -|The 9th ACRP General Assembly] Notice of Completion of Registration 【第9回ACRP東京大会】 お申込完了のお知らせ **ACRP** Dear M I. Please set your password in Thank you for your registration to the 9th ACRP General Assembly We would like to inform you that we have received your application accordance with the Login **Event Outline** <The 9th ACRP General Assembly > Procedure.Dates: Oct. 17th (Sun) – Oct. 22 (Fri), 2021 \*This event will be held online. Please follow the instructions below to log in to the 9th ACRP General Assembly **BEREICHER Login procedure BEREICHER** 1. Please access the following URL and set your password https://area31.smp.ne.ip/area/cl/6787698/00EU4e19h-K5/M?S=ogsis8l 2. Enter your password and click on the "Set" button \*The URL expires in 24 hours after the delivery date If the overgration data of the above LIDL base

#### **BERERIKER LOOIN DIOCECUIE ENERGIESE**

1. Please access the following URL and set your password. ttps://area31.smp.ne.jp/area/cl/6787698/00EU4e19h-K5/M?S=ogs

2. Enter your password and click on the "Set" button. \*The URL expires in 24 hours after the delivery date. If the expiration date of the above URL has passed, please send us your registered e-mail address using the form below. We will send you the URL for setting the password again. https://req31.smp.ne.jp/reqist/is?SMPFORM=lcpe-Idmiga-ecb6a9add2d8108249b2e3bbfdf29ffe

3. After setting your password, you will be able to log in to the 9th ACRP General Assembly at the following URL from 10:30 a.m. on Sunday. October 17. https://area31.smp.ne.jp/area/switch/00051c0007460cx45B/acrp\_top

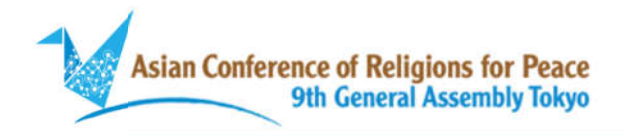

#### Password registration

パスワード登録

Enter your password, and click "Register". Password length must be 8 characters or longer.

Please enter your new password. Click the "Register" button when you are finished. 新しいパスワードを入力して下さい。入力が終わったら「登録」ボタンをクリックして下さい。

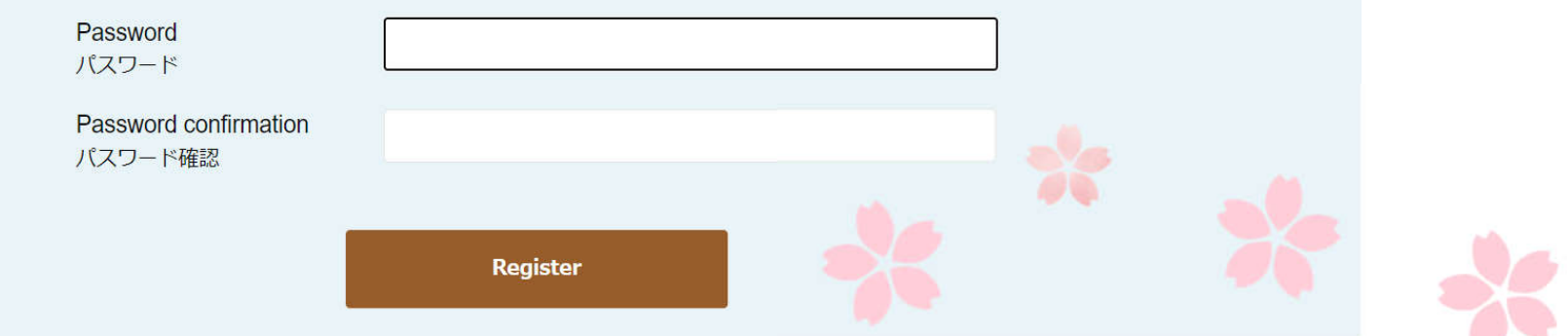

### Click here to jump to this page.

#### 7. When you see this page, you have successfully completed the password change.

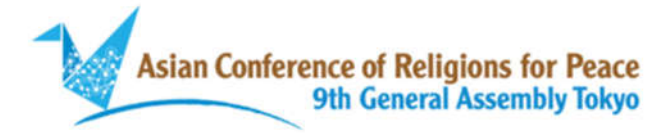

#### Password registration completed

パスワード登録完了

Password registration is complete. We have sent a "Notice of password registration completion" to the registered e-mail address. パスワードの登録が完了しました。 登録メールアドレス宛てに「パスワード登録完了のお知らせ」を送信しました。

Asian Conference of Religions for Peace / Religions for Peace **Asia** 

(You will also receive an confirmation of the password registration to the address you registered.)

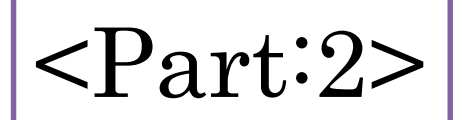

## How to Login to ACRP Ninth General Assembly

# Will be informed in October